# **INSTRUKCJA DLA OSÓB WYPEŁNIAJĄCYCH SAMODZIELNIE E-KSIĄŻECZKĘ BUDŻETU GOSPODARSTWA DOMOWEGO**

### *Szanowni Państwo,*

*Serdecznie dziękujemy za poświęcenie swojego cennego czasu i zgodę na wzięcie udziału w badaniu. Państwa odpowiedzi umożliwią uzyskanie wiedzy o warunkach, w jakich żyje społeczeństwo Polski. Dzięki uzyskanym w badaniu wynikom podejmowane są ważne decyzje z zakresu polityki społecznej. Pragniemy jednocześnie zapewnić Państwa, że wszystkie dane indywidualne zbierane w badaniach ankietowych objęte są tajemnicą statystyczną i wykorzystywane są jedynie do zbiorczych analiz statystycznych.*

*Poniżej zamieściliśmy instrukcję, która ma za zadanie ułatwić Państwu dokonywanie samodzielnych zapisów w książeczce budżetu gospodarstwa domowego przez Internet. W razie jakichkolwiek pytań do Państwa dyspozycji pozostaje ankieter statystyki publicznej. Pragniemy również poinformować, że jako osoba, której zadaniem jest pomóc Państwu w czasie realizacji badania, przez cały czas prowadzenia przez Państwo zapisów, będzie on miał możliwość ich podglądu.* 

## **W jaki sposób uzyskujemy indywidulany dostęp do książeczki internetowej?**

Jeśli zdecydowali się Państwo na prowadzenie zapisów metodą elektroniczną, książeczka internetowa dostępna jest pod adresem [https://budzety.stat.gov.pl](https://budzety.stat.gov.pl/)

Poniżej ekran, który umożliwia zalogowanie się do aplikacji (jest on analogiczny jak ten w wersji demo):

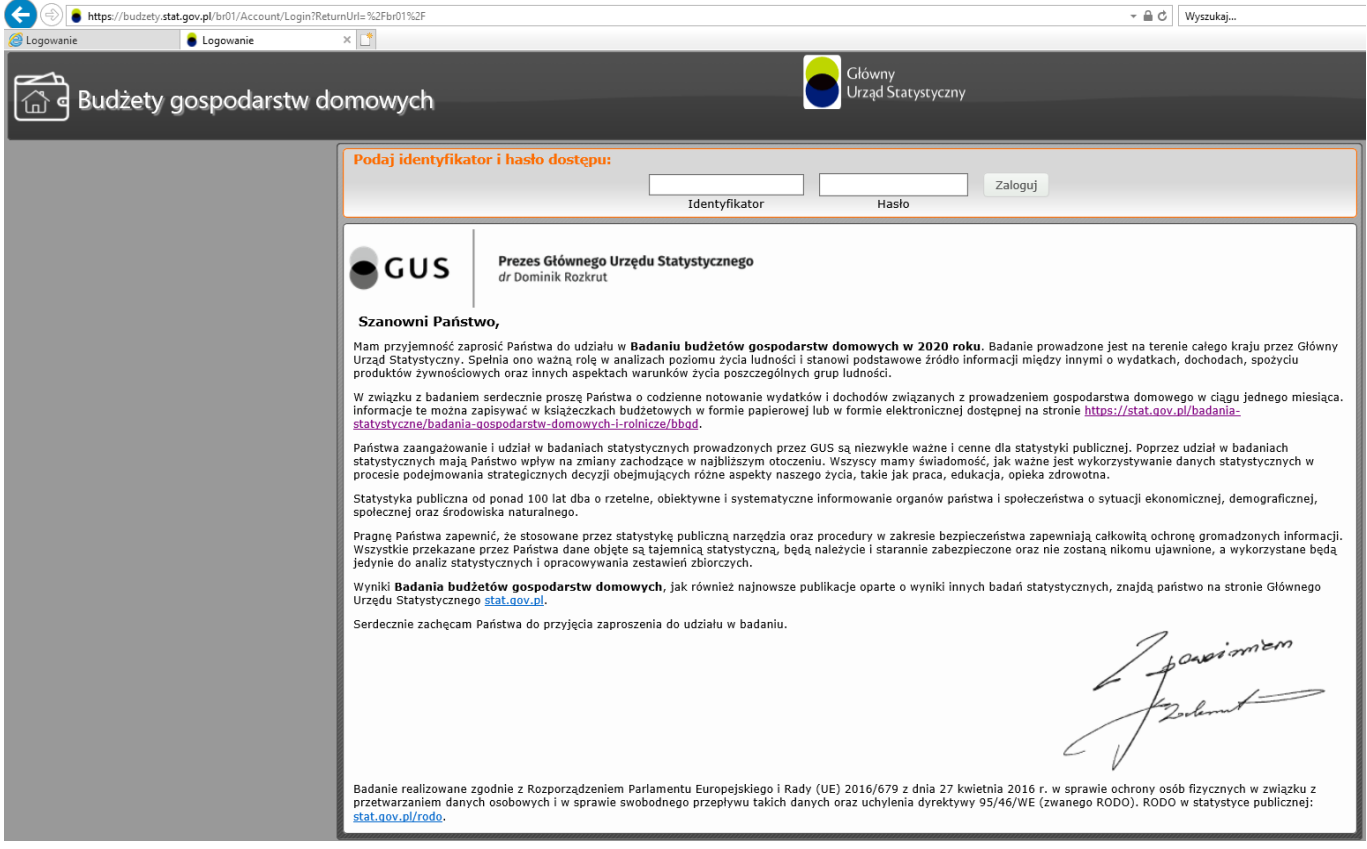

Należy wprowadzić następujące dane:

**IDENTYFIKATOR** (login) – to 13 cyfr podanych nam przez ankietera; ten element jest stały i nie ulega zmianie;

**HASŁO** – tymczasowe hasło przekazuje ankieter, używane do pierwszego zalogowania i zmiany hasła.

Po pierwszym zalogowaniu pojawi się formularz do zmiany hasła na tylko Państwu znane. Procedura zmiany hasła nie odbiega od rozwiązań stosowanych w wielu innych aplikacjach.

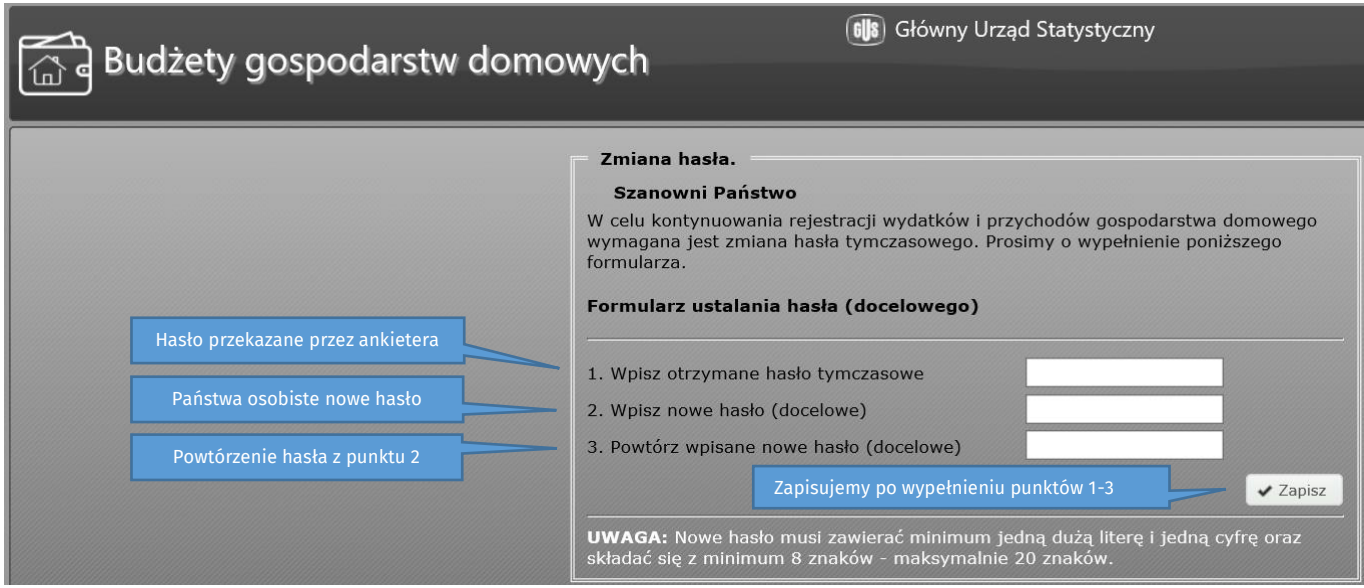

### Przykładowy widok strony po zalogowaniu:

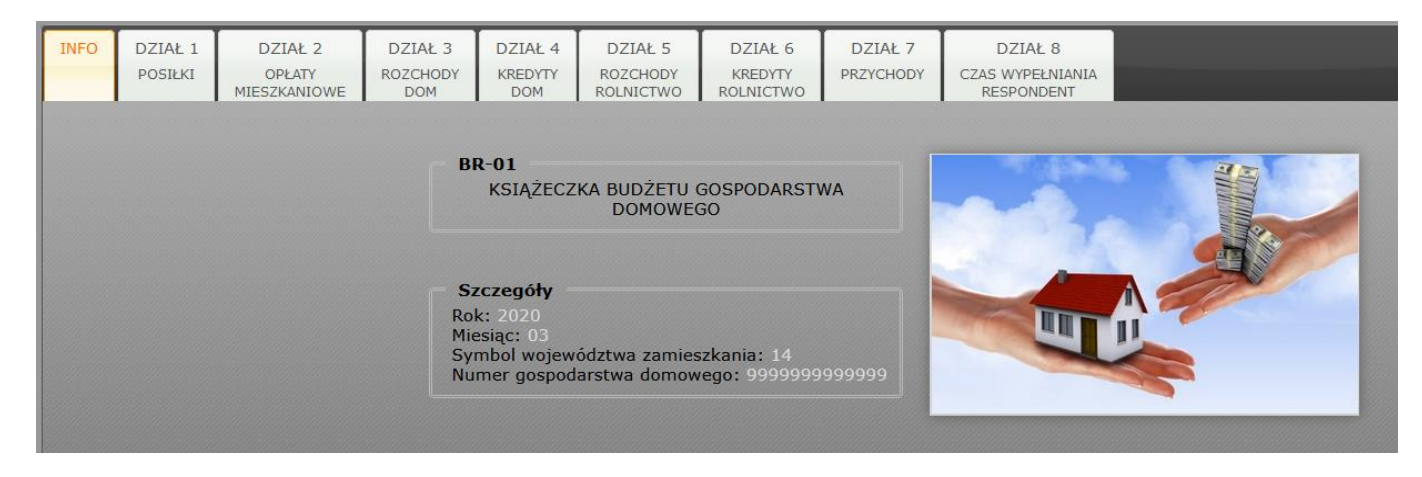

**Przywrócenie dostępu do konta w przypadku zapomnienia/zagubienia hasła** – prosimy o kontakt telefoniczny do ankietera, ten ustala nowe hasło tymczasowe i Państwu je przekazuje - dalsza procedura jest dokładnie taka sama, jak w przypadku pierwszego logowania hasłem tymczasowym.

## **Wersja demonstracyjna książeczki internetowej**

Jeśli są Państwo zainteresowani prowadzeniem książeczki internetowej, ale chcieliby niezobowiązująco zobaczyć jak wygląda praca w takiej aplikacji, to zachęcamy do zapoznania się z wersją demonstracyjną dostępną pod adresem <https://budzety.stat.gov.pl/demo>

#### IDENTYFIKATOR: demo

#### HASŁO: demo

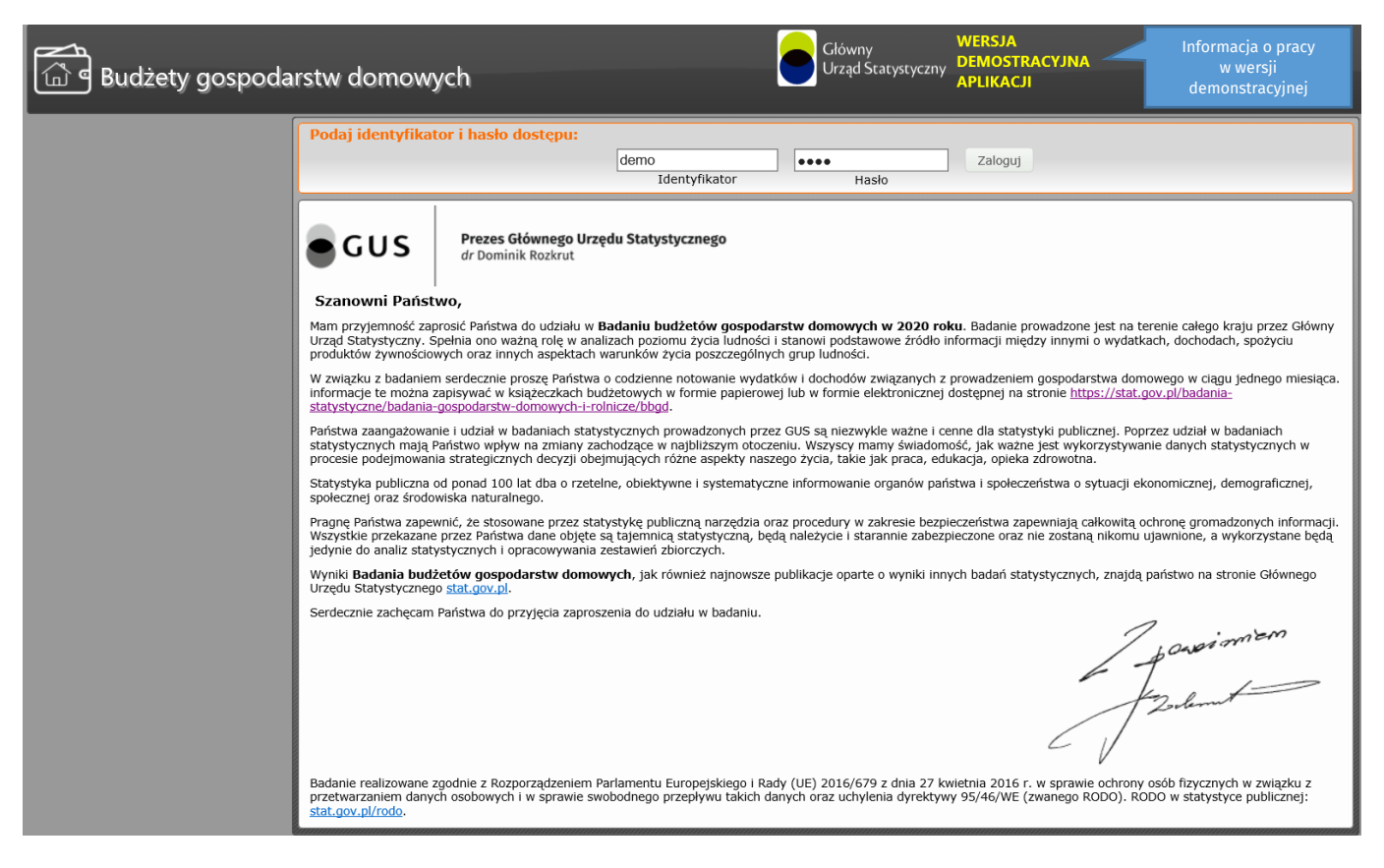

Dzięki wersji demo zapoznają się Państwo z funkcjonalnościami aplikacji i mechanizmem jej działania. Należy jednak pamiętać, aby w przypadku przystąpienia do badania zapisy prowadzić już w wersji oficjalnie stosowanej (produkcyjnej), do której dostęp przekaże Państwu ankieter.

# **Jak zbudowana jest książeczka i w jaki sposób dokonujemy wpisów?**

bułka (nie

+ Dodaj wpis  $\sqrt{\epsilon}$  Aktualizuj wpis  $\sqrt{\epsilon}$  Usuń wpis

**Suma** 

99

słodkaj

 $\sqrt{\Phi}$  Odśwież

Książeczka budżetowa składa się z 9 zakładek, które odpowiadają liczbie działów z których się składa. Nie wszystkie zakładki muszą być dostępne, jeśli przykładowo nie prowadzą Państwo gospodarstwa rolnego, zakładki "Dział 5 Rozchody rolnictwo" oraz "Dział 6 Kredyty rolnictwo" nie będą wyświetlane. Każda zakładka u dołu strony zawiera informacje dodatkowe w postaci rozwijanej zakładki, które dzielą się na szczegółowe objaśnienia oraz przykłady co i w jaki sposób w danym dziale ma być zapisywane.

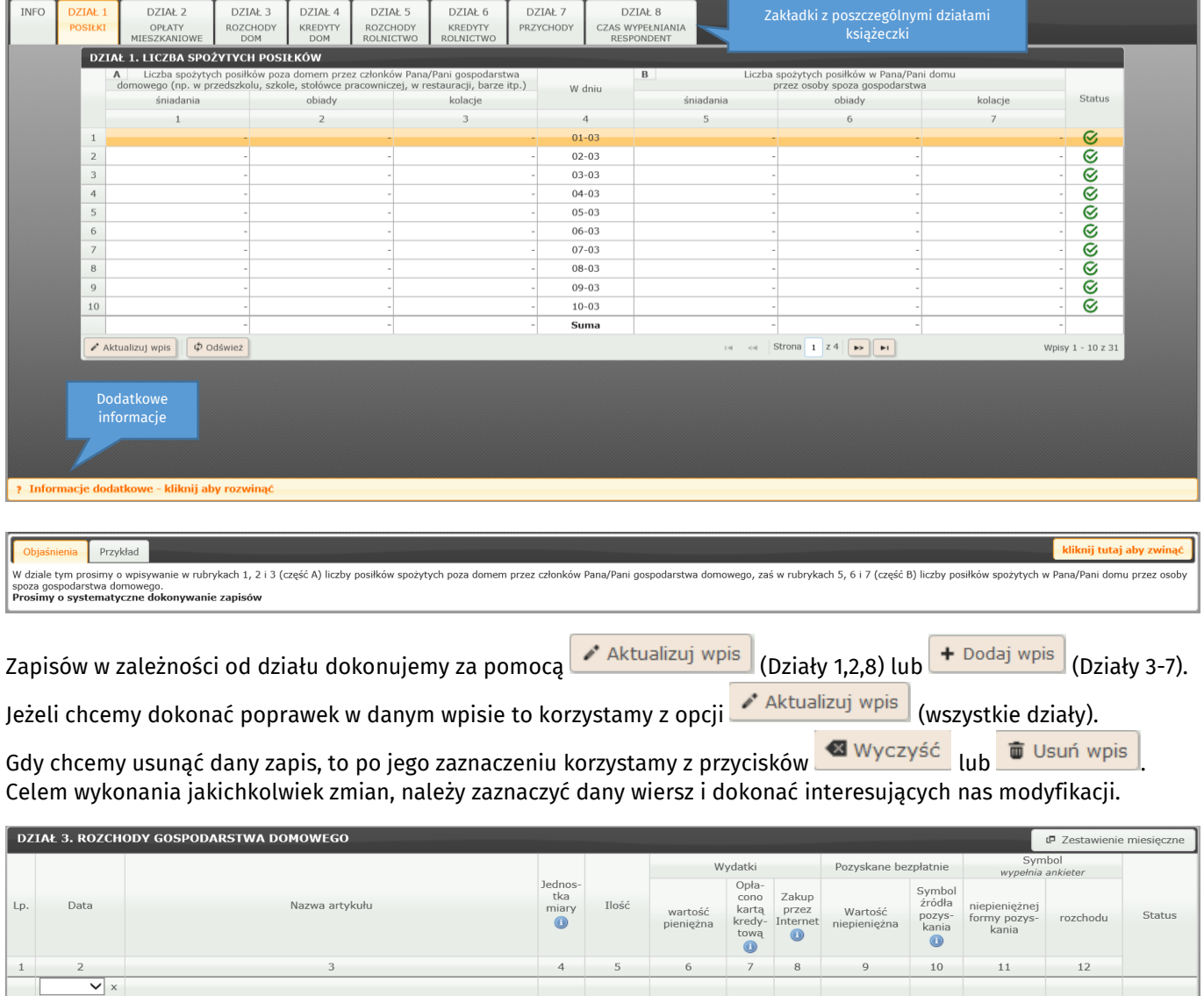

 $1,50$ 

 $1,50$ 

 $\overline{4}$  $\prec$   $0,00$ 

Strona  $\boxed{1}$  z 1  $\rightarrow$ 

011131

Wpisy  $1 - 1 z 1$ 

 $\overline{\phantom{a}}$ 

# **Z jakich działów składa się książeczka i co w każdym z nich powinno być wpisywane?**

## **Dział 1 POSIŁKI**

W dziale tym prosimy o wpisywanie w rubrykach 1, 2 i 3 (część A) liczby posiłków spożytych poza domem przez członków Pana/Pani gospodarstwa domowego, zaś w rubrykach 5, 6 i 7 (część B) liczby posiłków spożytych w Pana/Pani domu przez osoby spoza gospodarstwa domowego (gości).

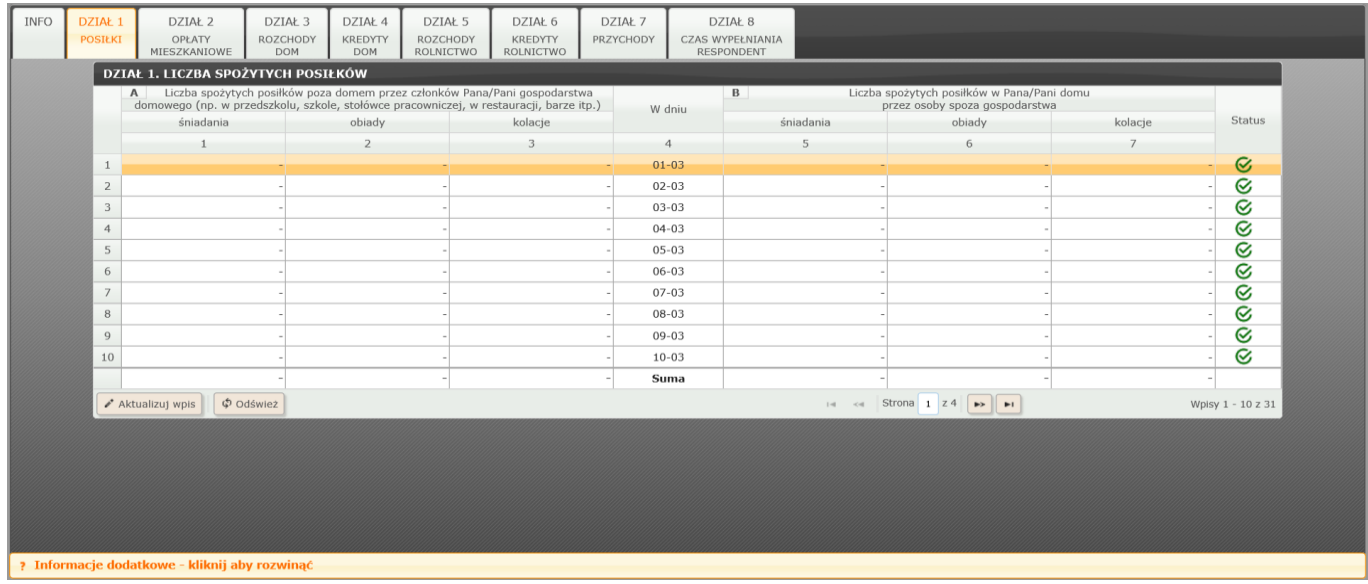

#### **Prosimy o systematyczne dokonywanie zapisów**

Do posiłków spożytych przez członków gospodarstwa domowego poza domem **zalicza się posiłki**:

- spożyte w **przedszkolu**, **stołówce szkolnej lub pracowniczej**,
- spożyte w innym gospodarstwie domowych (np. u **znajomych, rodziny**) spożywane jednorazowo lub regularnie,
- spożyte w czasie pobytu **na wczasach, koloniach, w sanatorium, w szpitalu** itp.,
- spożyte w czasie **delegacji służbowej** (należy przyjąć trzy posiłki dziennie),
- w placówkach zbiorowego żywienia (np. w **restauracji, barze**),
- otrzymane od innego gospodarstwa domowego nawet, jeśli są spożywane w domu (np. obiad otrzymany od rodziców i odgrzany w domu),
- zakupione "na wynos" w restauracji, barze itp. i spożyte w domu,
- zamówione **z dostawą do domu** (np. pizza zamówiona przez telefon),
- spożyte przez członków gospodarstwa domowego pracujących poza miejscem zamieszkania badanego gospodarstwa domowego (należy przyjąć trzy posiłki dziennie).

#### Przykładowe wpisy:

Trzeciego dnia miesiąca dziecko zjadło śniadanie w przedszkolu, a kolację cała trzyosobowa rodzina zjadła w restauracji. Szóstego dnia miesiąca rodzina gościła cztery osoby na obiedzie.

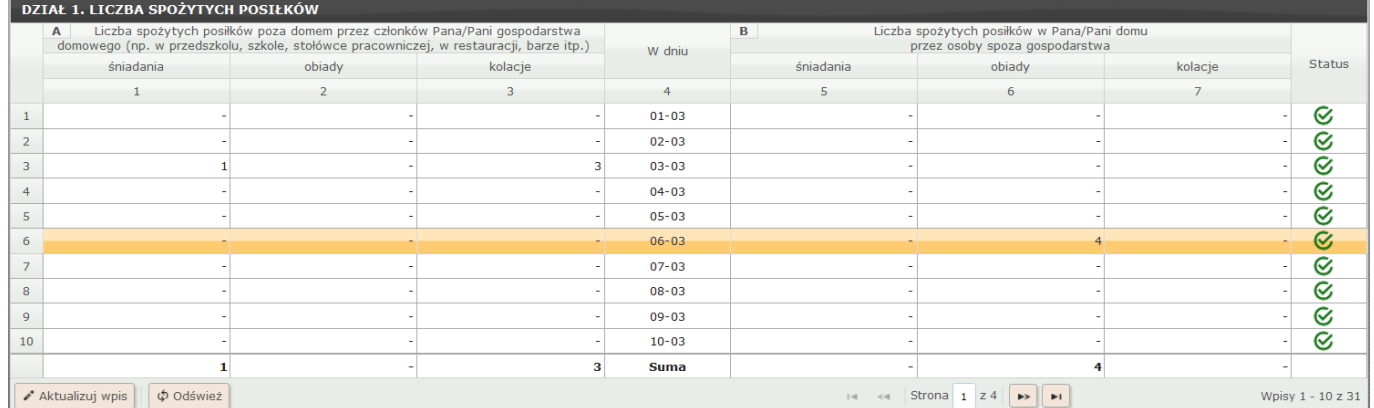

### **Dział 2 OPŁATY MIESZKANIOWE**

W dziale tym prosimy notować wydatki związane z użytkowaniem domu lub mieszkania, które zostało wylosowane do badania (tzw. pierwszy dom lub mieszkanie), jak również związane z garażem, miejscem postojowym, domkiem letniskowym, działką rekreacyjną, drugim i kolejnymi domami lub mieszkaniami.

Proszę zwrócić uwagę, że działy te dzielą się na dwa okresy: **Okres 1** (od 1 do 15 dnia danego miesiąca) oraz **Okres 2** (od 16 do ostatniego dnia miesiąca).

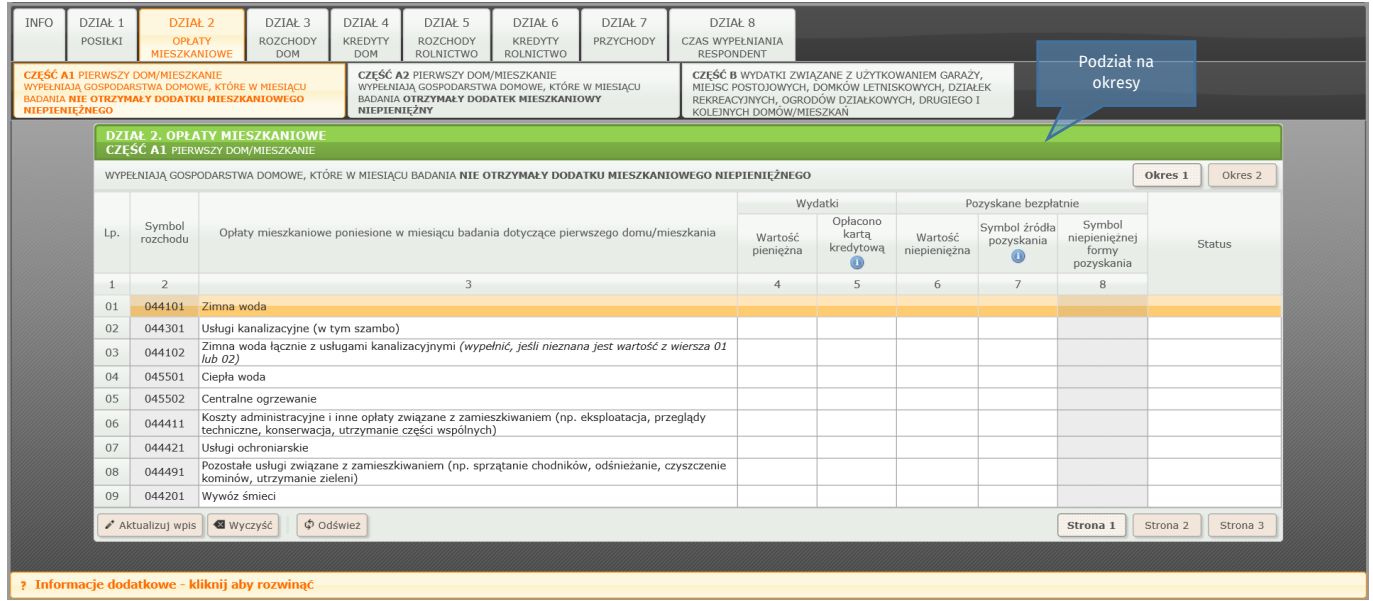

**Część A** dotyczy wydatków związanych z **użytkowaniem domu lub mieszkania, które zostało wylosowane do badania** *(tzw. pierwszy dom/mieszkanie).*

*Proszę wypełnić jedną z poniżej wymienionych części odpowiadającą sytuacji Pana/Pani gospodarstwa domowego.*

- A1 Wypełniają gospodarstwa domowe, które w miesiącu badania **nie otrzymają dodatku mieszkaniowego niepieniężnego.**
- A2 Wypełniają gospodarstwa domowe, które w miesiącu badania **otrzymają dodatek mieszkaniowy niepieniężny.**

**Część B** dotyczy wydatków związanych z użytkowaniem **garaży, miejsc postojowych** (należących zarówno do pierwszego jak i drugiego domu), **domków letniskowych i działek** *(rekreacyjnych, budowlanych)*, **drugiego i kolejnych domów/mieszkań.**

*Proszę wypełnić, jeśli Pana/Pani gospodarstwo domowe użytkuje takie nieruchomości.*

# **Dział 3 ROZCHODY DOM**

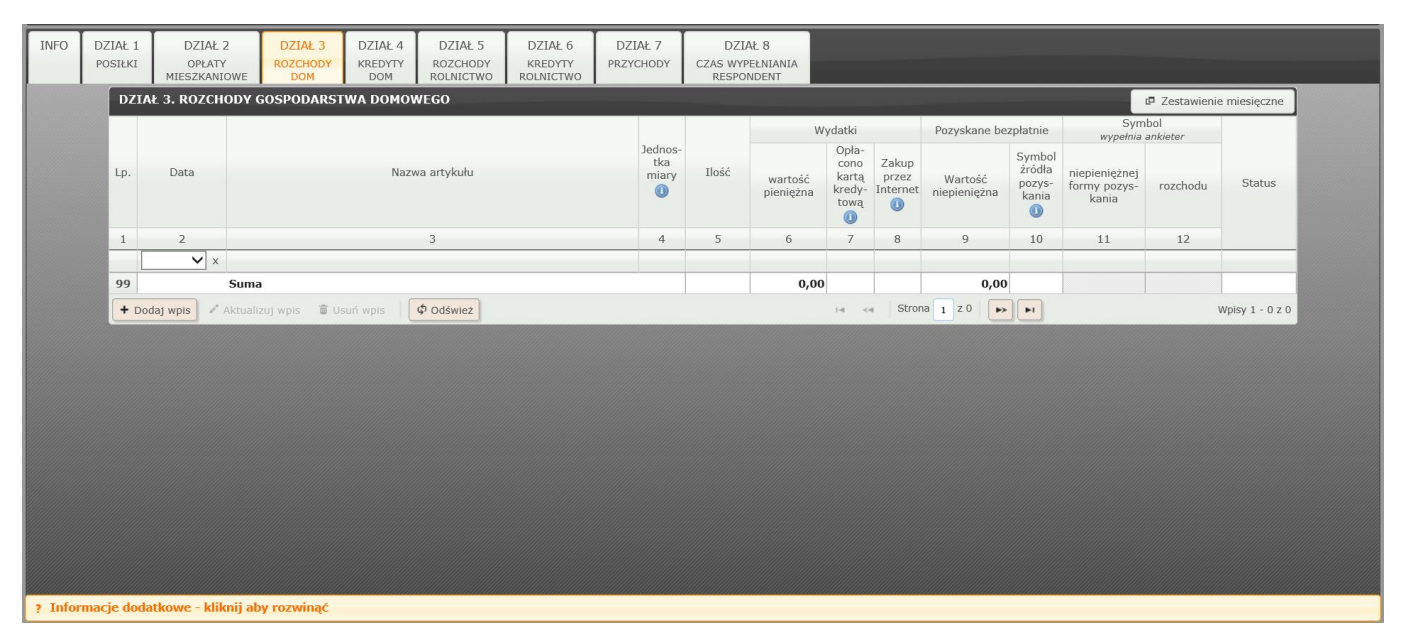

W dziale tym prosimy notować rozchody Państwa gospodarstwa domowego (z wyjątkiem opłat mieszkaniowych, które prosimy notować w Dziale 2) takie jak:

- zakup towarów i usług zarówno żywnościowych, jak i nieżywnościowych np.: biletów MZK, materiałów do remontu mieszkania, artykułów opałowych (np. węgla kamiennego, olejów opałowych), usług lekarskich; opłaty za usługi telekomunikacyjne (np. za telefon komórkowy, za Internet, abonament RTV);
- spłaty kredytów i pożyczek (również hipotecznych) zaciągniętych w poprzednich miesiącach;
- wpłaty oszczędnościowe (np. na lokaty bankowe), zakup akcji, obligacji;
- alimenty, opłaty ubezpieczeniowe, płacone podatki (oraz określenie z jakiego tytułu są płacone np. podatek od emerytury), składki na ubezpieczenie społeczne i zdrowotne, kieszonkowe, udzielone pożyczki, składki członkowskie;
- wartość artykułów (usług) pozyskanych bezpłatnie (prezenty) oraz wartość darów przekazanych z gospodarstwa domowego innemu gospodarstwu domowemu, (również kwoty pieniężne przekazane dla innego gospodarstwa);
- wyszacowaną wartość wszystkich artykułów i usług otrzymanych z pracy najemnej, pobranych z gospodarstwa rolnego/działki lub z prowadzonej działalności na własny rachunek.

### **Uwagi**

- 1. Zakupy na **kredyt bezgotówkowy** prosimy notować w Dziale 4, jeśli dotyczą gospodarstwa domowego lub w Dziale 6 jeśli dotyczą gospodarstwa rolnego. Kredyty/pożyczki gotówkowe należy notować w Dziale 7.
- 2. Zakup artykułów żywnościowych, napojów alkoholowych i wyrobów tytoniowych, środków transportu i paliw prosimy wpisać nazwę artykułu lub usługi, jego ilość i wartość, a w przypadku odzieży, bielizny i obuwia określić, czy są one damskie, męskie czy dziecięce.
- 3. Towary i usługi **opłacone kartą kredytową** (np. z banku lub z supermarketu) prosimy oznaczyć wpisując w rubryce 7 symbol 1.
- 4. Towary i usługi **zakupione przez Internet** prosimy oznaczyć wpisując w rubryce 8 symbol 1.
- 5. Towary i usługi pozyskane **bezpłatnie lub częściowo bezpłatnie** (np.: dary od osób spoza gospodarstwa domowego, bilety komunikacji miejskiej ze zniżką dla uczniów) – prosimy w kol. 9 określić wartość, a w kol. 10 wpisać symbol źródła pozyskania.
- 6. Produkty **pobrane z użytkowanego gospodarstwa rolnego/działki** prosimy o notowanie ustalonej szacunkowo ilości i wartości produktów pobranych z gospodarstwa rolnego/działki na własne potrzeby lub przekazanych w darze, takich jak: warzywa, owoce, mięso, mleko, zboże i ich przetwory (np.: ser, kiełbasa, chleb). W przypadku wytwarzania przetworów owocowych lub warzywnych należy pobrane do ich wyrobu produkty rejestrować w momencie sporządzania przetworów, jako ilości danego gatunku owoców lub warzyw. Wyjątkiem są:
	- o mrożonki owocowe lub warzywne, które należy rejestrować w momencie pobrania do spożycia,
	- $\circ$  kapusta przeznaczona na zakwaszenie, którą należy rejestrować w momencie pobrania do spożycia jako kapustę kwaszoną.
- 7. Jeśli Państwo wytwarzają przetwory owocowe czy warzywne (np. dżemy, mrożonki, kapustę kwaszoną), prosimy notować wyłącznie produkty, które zostały w tym celu zakupione lub otrzymane bezpłatnie (np. wiśnie, ogórki, marchewka, groszek, kapusta świeża).
- 8. Towary i usługi **pobrane z prowadzonej działalności na własny rachunek** prosimy o notowanie ilości i wartości towarów i usług pobranych bezpłatnie lub częściowo bezpłatnie na potrzeby własnego

gospodarstwa domowego, np. usługa fryzjerska dla członka gospodarstwa domowego, chleb z własnej piekarni, artykuły papiernicze, które zostały zakupione ze środków pieniężnych przeznaczonych na działalność gospodarczą.

9. Prosimy wykazać również **artykuły żywnościowe pożyczone od innego gospodarstwa** z przeznaczeniem na spożycie w gospodarstwie domowym, które zostaną zwrócone z użytkowanego gospodarstwa rolnego, działki. Nie należy natomiast rejestrować zwrotu pożyczonych artykułów oraz pożyczek w naturze udzielonych przez gospodarstwo domowe osobom spoza gospodarstwa domowego.

### **Zapis artykułu krok po kroku:**

+ Dodaj wpis

Klikamy w przycisk INFO DZIAŁ 1 DZIAŁ 2 DZIAŁ 4 DZIAŁ 5 DZIAŁ 6 DZIAŁ 7 DZIAŁ 8 POSIŁKI ROZCHODY KREDYTY PRZYCHODY CZAS WYPEŁNIANIA OPŁATY<br>MIESZKANI KREDYTY<br>DOM **DZIAŁ 3. ROZCHODY GOSPODARSTWA DOMOWEGO ロ** Zestawienie Wydatki Pozyskane beznłatnie Onla Symbol<br>źródła Zakup tka  $\frac{1}{2}$  $\overline{1}$ Data Nazwa artykułu Iloéé wartość karta przez .<br>Wartość Status pozys<br>kania rozchodu nienienież  $\odot$  $^{\circ}$  $\bullet$  $10\,$  $11$  $12$  $\overline{1}$  $QQ$  $0,00$  $_{\rm Gunn}$  $0,00$  $\phi$  Odśwież  $+$  Dodai whis  $1$  z 0  $\sqrt{P}$ Strona Wpisy  $1 - 0$  z  $0$ 

#### Otwiera się nam nowe okno:

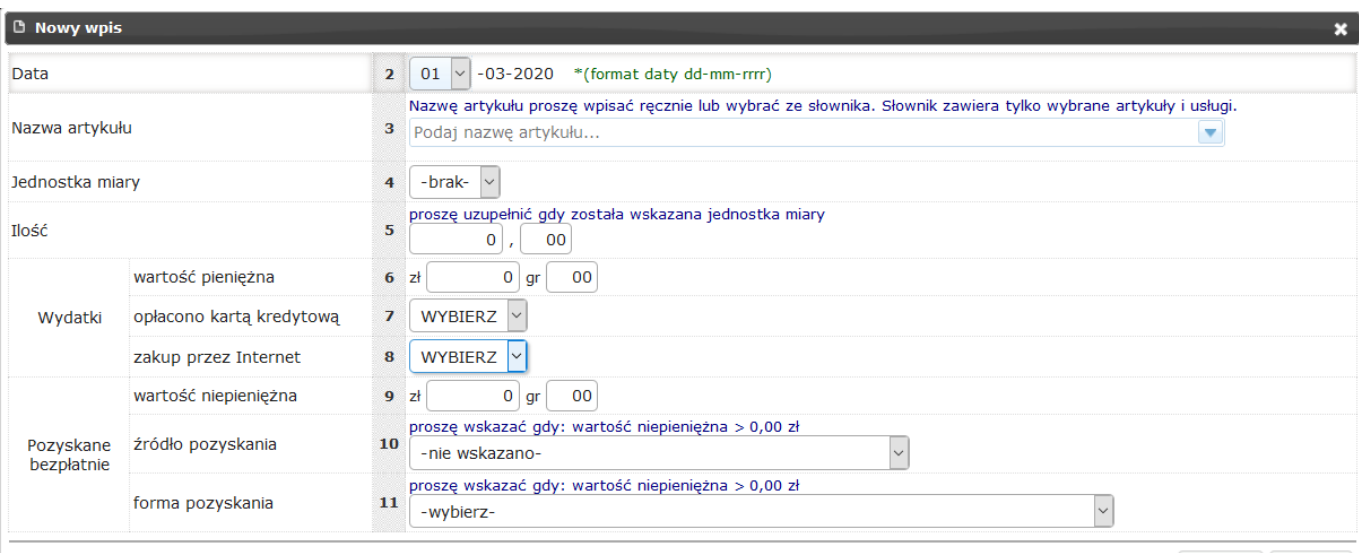

#### Wprowadź dane:

Wiersz 2 - wybieramy datę pozyskania artykułu lub usługi;

 Wiersz 3 - wpisujemy nazwę artykułu lub usługi swoimi słowami lub wybieramy z wbudowanego w aplikację słownika. Po wpisaniu kilku pierwszych liter wyświetlą się nam podpowiedzi dostępnych pozycji;

 $\blacksquare$  Zapisz  $\blacksquare$  X Anuluj

- Wiersz 4– wybieramy jednostkę miary (kg, l, szt., brak). W przypadku wyboru nazwy artykułu ze słownika, aplikacja sugeruje jednostkę miary lub jej brak. W przypadku wpisania nazwy własnymi słowami sami wybieramy jednostkę miary;
- Wiersz 6 wpisujemy wartość zakupionych towarów lub usług w zł i gr;
- Wiersz 7 informacja, czy zapłacono kartą kredytową (symbol 1), czy nie (symbol 2);
- Wiersz 8 informacja, czy zakupu dokonano przez Internet (symbol 1), czy nie (symbol 2);
- Wiersz 9 wpisujemy wartość towarów lub usług otrzymanych bezpłatnie w zł i gr;
- Wiersz 10 wybieramy symbol z którego pozyskaliśmy towar lub usługę bezpłatnie.

### Przykładowe wpisy:

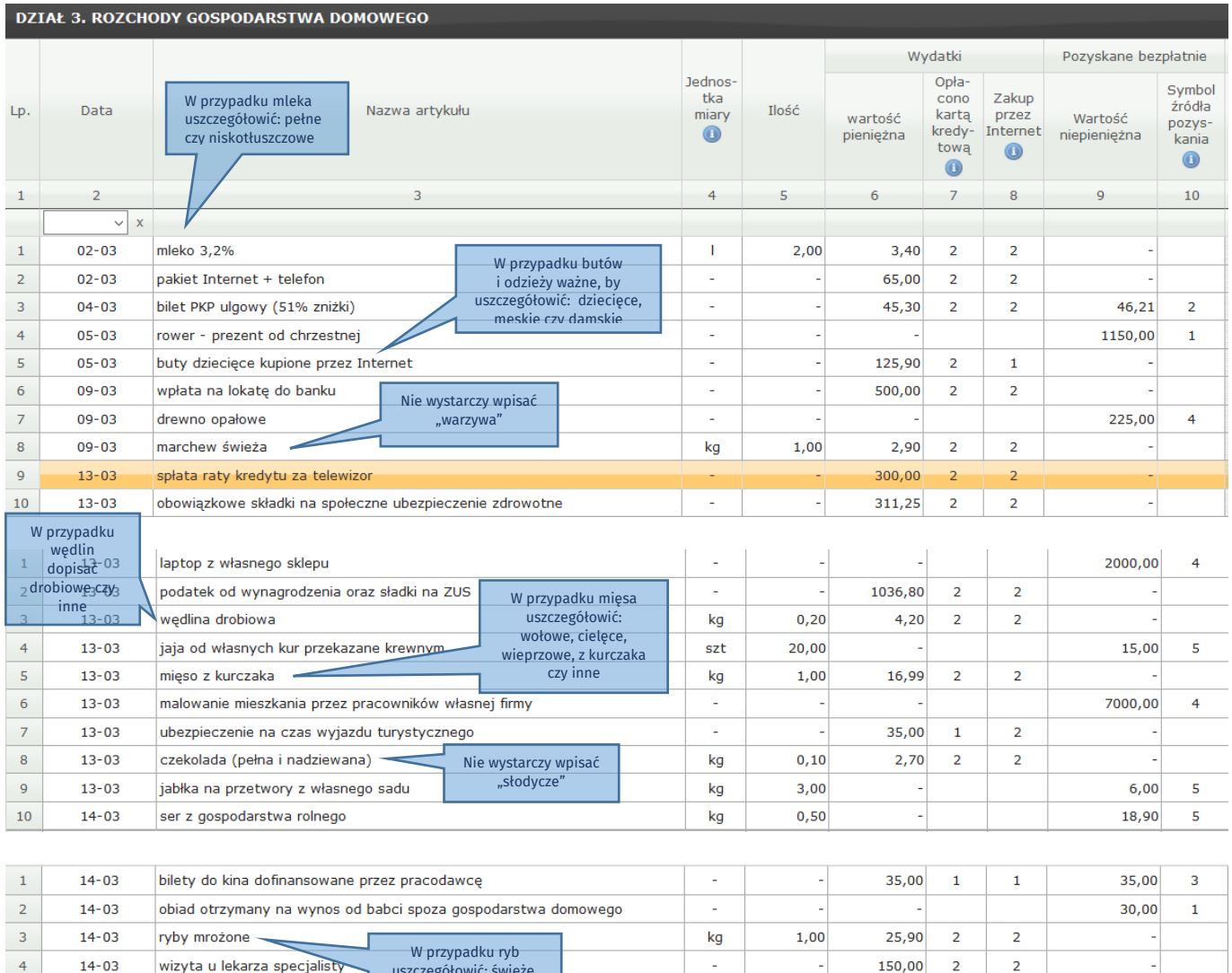

uszczegółowić: świeże, mrożone, wędzone czy konserwy

W dziale tym istnieje możliwość wygenerowania zestawienia miesięcznego zarejestrowanych przez Państwa

gospodarstwo domowe wydatków za pomocą przycisku  $\Box$ <sup>p</sup> Zestawienie miesięczne, a następnie wydrukowania go.

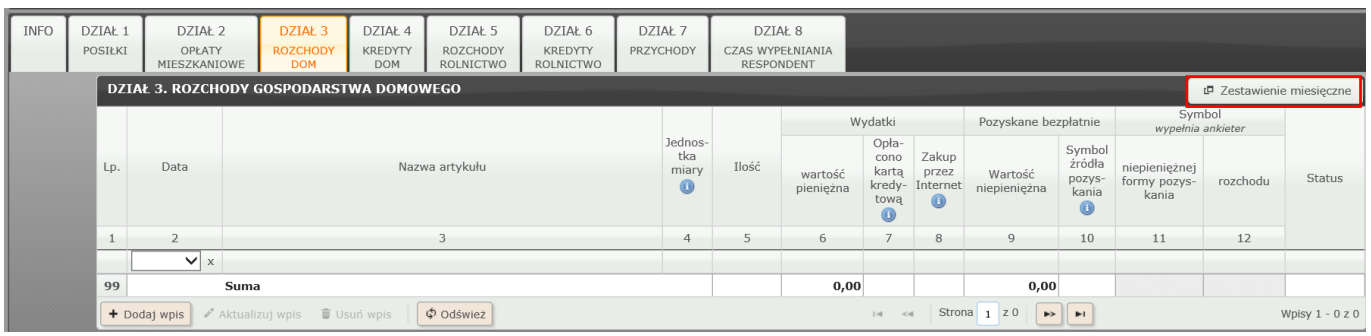

## **Dział 4 KREDYTY DOM**

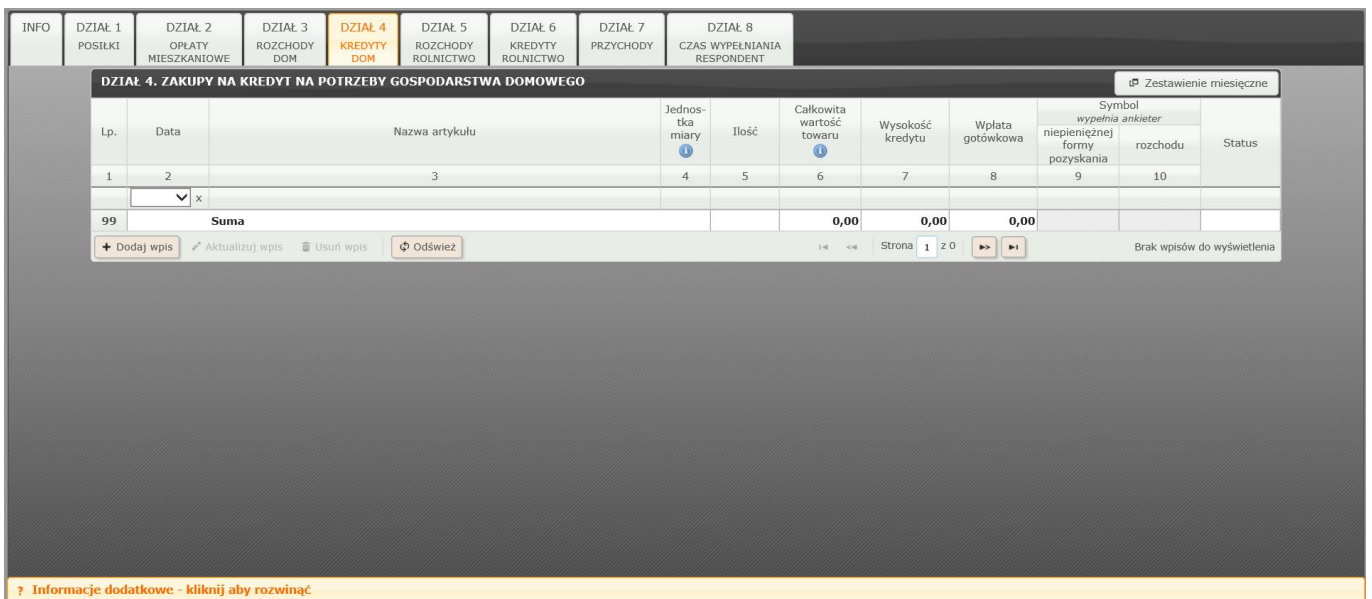

W dziale tym prosimy notować zakupy towarów i usług na potrzeby własnego gospodarstwa domowego, na które w bieżącym miesiącu zaciągnięto kredyt lub pożyczkę w formie bezgotówkowej. Należy tu również notować wydatki na towary zakupione na kredyt przez Pana/Pani gospodarstwo domowe, z przeznaczeniem dla innego gospodarstwa domowego. Kredyty i pożyczki zaciągnięte w formie gotówkowej należy rejestrować w Dziale 7. Spłatę kredytów i pożyczek zaciągniętych w poprzednich miesiącach należy rejestrować w Dziale 3.

#### Przykładowe wpisy:

Gospodarstwo domowe kupiło:

- lodówkę od sąsiada o wartości 800 zł, wpłacając 200 zł gotówką, a pozostałą kwotę spłaci w następnych miesiącach,
- okulary korekcyjne o wartości 1900 zł, na które zaciągnięto kredyt w wysokości 1500 zł, jednocześnie wpłacając pozostałą część wartości okularów – 400 zł,
- meble ogrodowe o wartości 2500 zł, wpłacając 500 zł gotówką; pozostałą kwotę (2000 zł) spłaci w następnych miesiącach,
- dwutygodniowy pobyt w sanatorium łącznej wartości 2750, wpłacając 750 zł gotówką, na pozostałą kwotę do spłacenia zaciągnięto kredyt w wysokości 2000 zł,
- laptop o wartości 1550 zł, bez wpłaty gotówki,
- usługi stomatologiczne kupno protezy o całkowitej wartości 3500 zł na kredyt, wpłacając pierwszą ratę w wysokości 1500 zł,
- mieszkanie o wartości 150 000 zł zaciągając kredyt hipoteczny na 100 000 zł, a pozostałą kwotę opłaciło przelewem z rachunku bankowego gospodarstwa domowego.

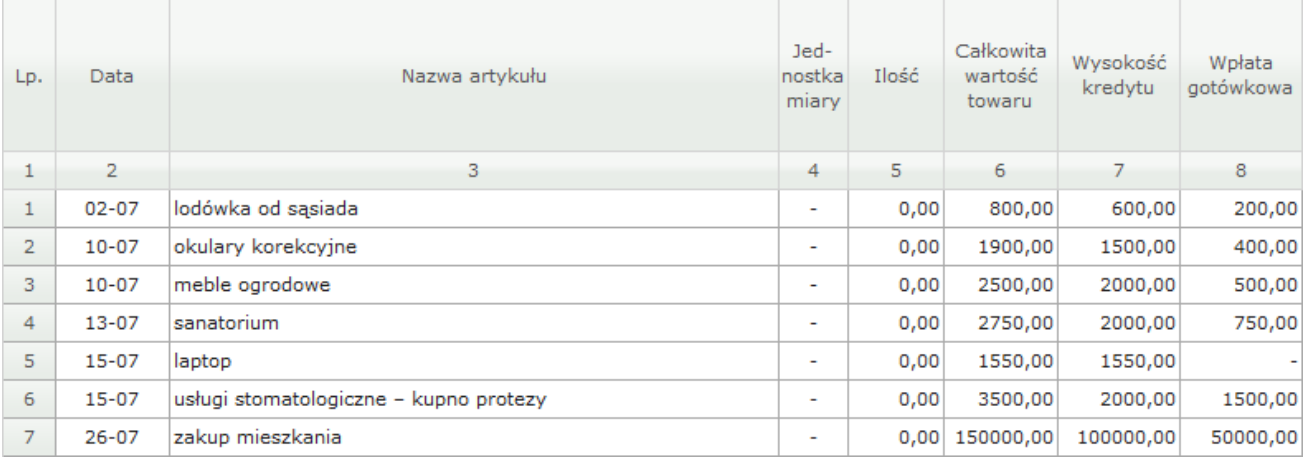

# **Dział 5 ROZCHODY ROLNICTWO (pojawi się tylko, jeśli użytkujemy gospodarstwo rolne)**

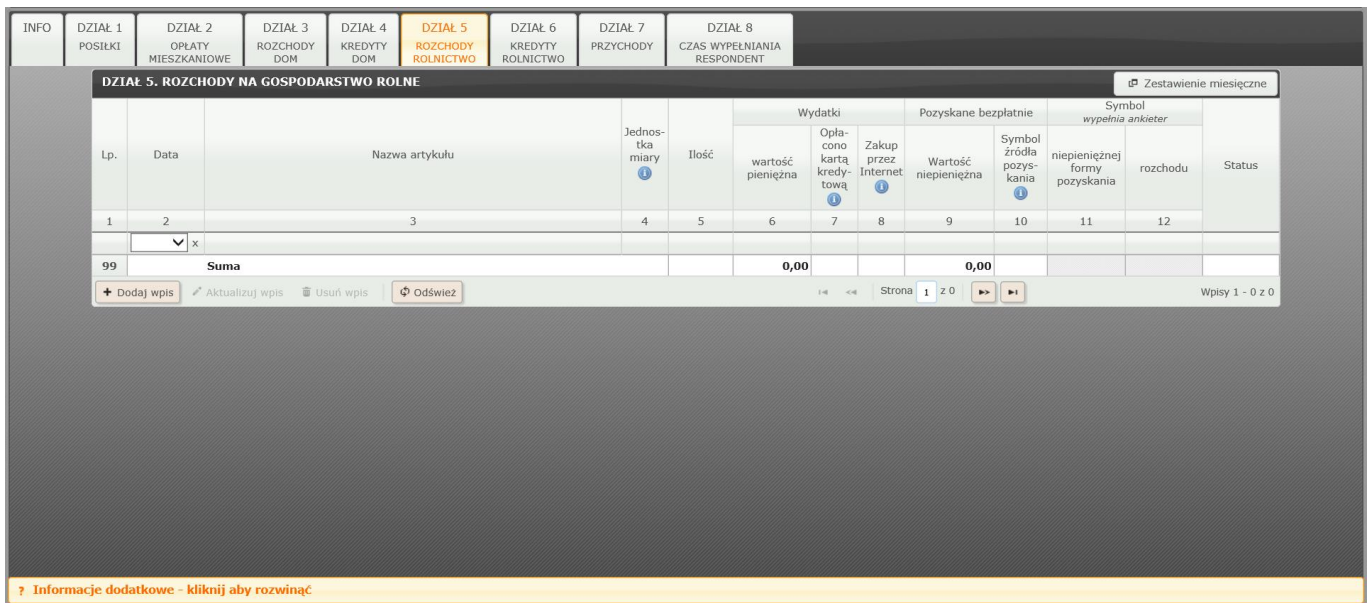

W dziale tym prosimy notować rozchody na rzecz użytkowanego gospodarstwa rolnego (działki rolnej):

- towary zakupione lub otrzymane bezpłatnie (np.: nawozy, środki ochrony roślin, narzędzia i maszyny rolnicze),
- usługi (np.: agrotechniczne, budowlane przy budynkach gospodarczych, opłaty za energię elektryczną i wodę ),
- pozostałe obciążenia finansowe związane z gospodarstwem rolnym (np.: podatek rolny, składka na KRUS, składki ubezpieczeniowe).

Prosimy podać, czy artykuły i usługi zostały zakupione, pozyskane bezpłatnie lub częściowo bezpłatnie. W przypadku zakupu przy użyciu karty kredytowej (z banku lub innej np. z supermarketu) – wpisać "1" w rubryce 7, a przy zakupie przez Internet wpisać "1" w rubryce 8.

#### **Uwaga**

Zakupy towarów i usług na potrzeby gospodarstwa rolnego, na które w badanym miesiącu zaciągnięto kredyt lub pożyczkę, należy notować w Dziale 6.

### Przykładowe wpisy:

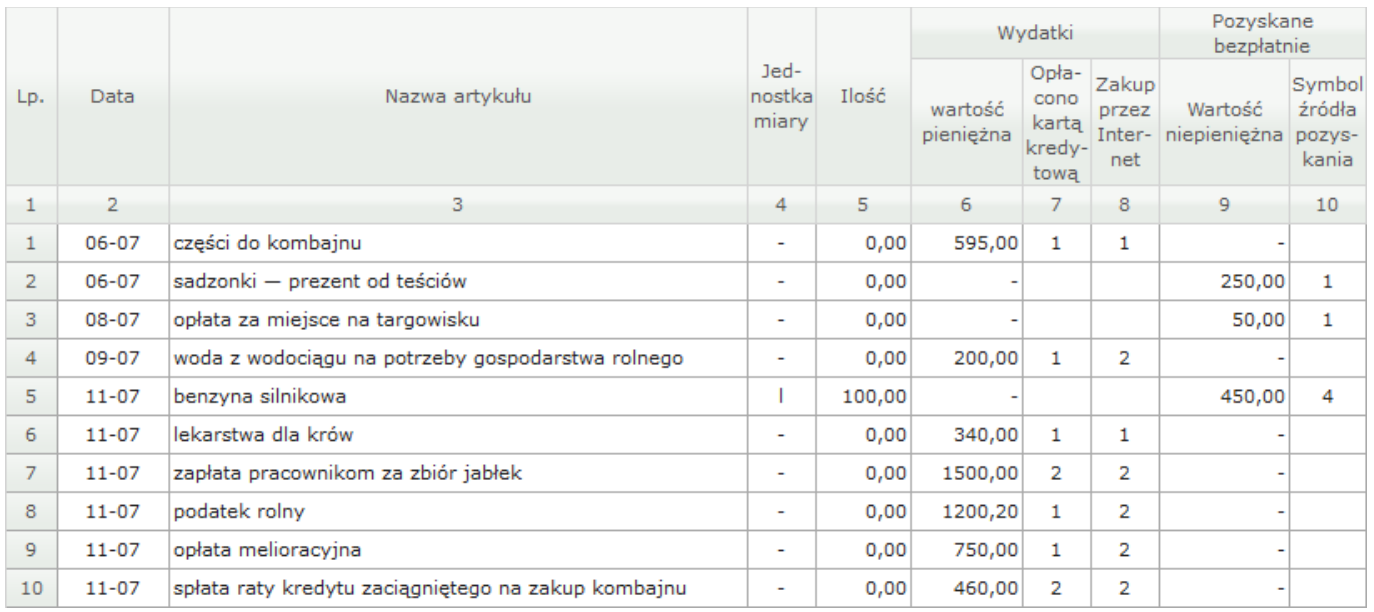

# **Dział 6 KREDYTY ROLNICTWO (pojawi się tylko, jeśli użytkujemy gospodarstwo rolne)**

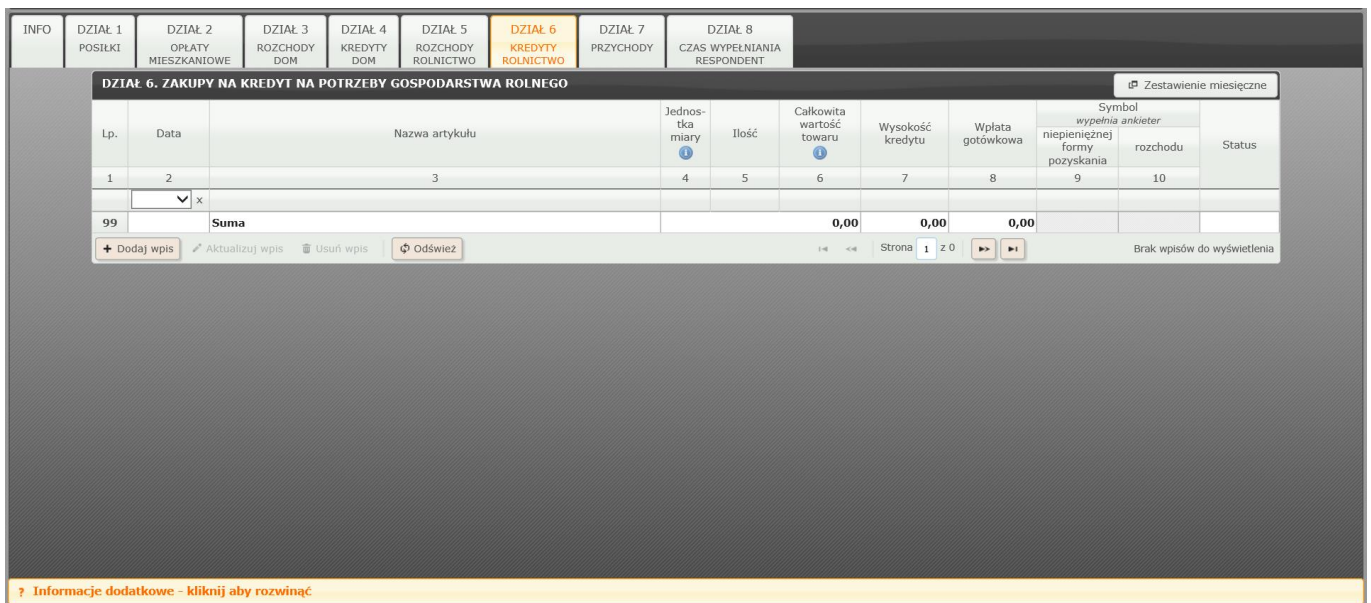

W dziale tym prosimy notować zakupy towarów i usług na potrzeby gospodarstwa rolnego (działki rolnej), na które w bieżącym miesiącu zaciągnięto kredyt lub pożyczkę w formie bezgotówkowej. Kredyty i pożyczki zaciągnięte w formie gotówkowej należy rejestrować w Dziale 7. Spłatę kredytów i pożyczek zaciągniętych w poprzednich miesiącach należy rejestrować w Dziale 5.

### Przykładowe wpisy:

Gospodarstwo domowe kupiło:

- ciągnik o wartości 8000 zł od znajomego, płacąc 2000 zł gotówką; pozostałą kwotę (6000 zł) spłaci w następnych miesiącach,
- kurczęta (na kredyt) do hodowli o wartości 2000 zł i nie wpłaciło żadnej raty,
- zboże na zasiew na kwotę 4450 zł, na które zaciągnięto kredyt w wysokości 4000 zł jednocześnie wpłacając 450 zł gotówką,
- 150 l oleju napędowego na kredyt o wartości 500 zł, wpłacając 50 zł gotówką,
- nawozy o całkowitej wartości 3500 zł, wpłacając gotówką 500 zł, na pozostałą do zapłacenia kwotę 3000 zł zaciągnięto kredyt,
- usługi murarskie, które wykonawca wycenił na sumę 8800 zł, gospodarstwo wpłaciło 5000 zł gotówką, pozostałą kwotę w wysokości 3800 zł (za zgodą wykonawcy) gospodarstwo spłaci w ciągu 4 miesięcy,
- zakup poideł dla krów, na które gospodarstwo zaciągnęło pożyczkę od sąsiada w wysokości 3000 zł.

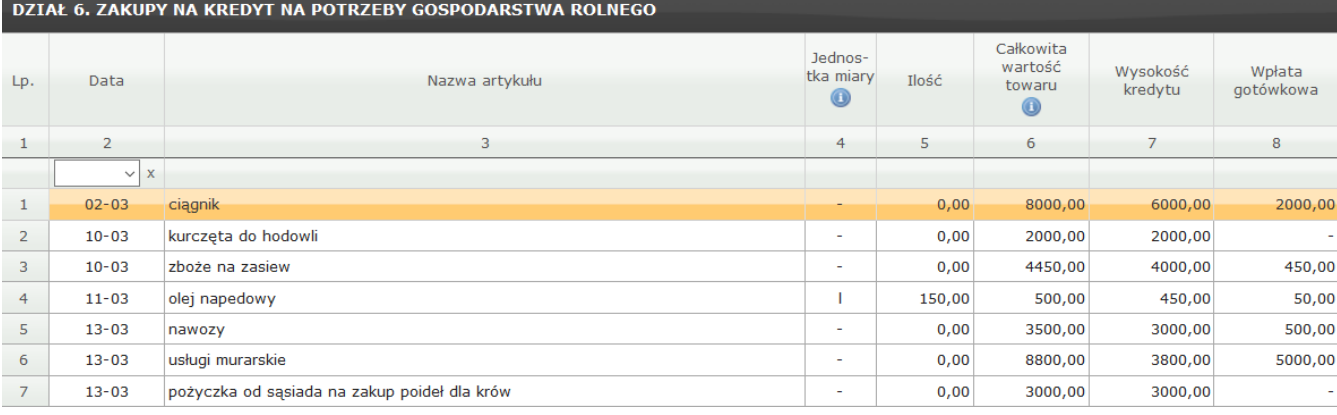

## **Dział 7 PRZYCHODY**

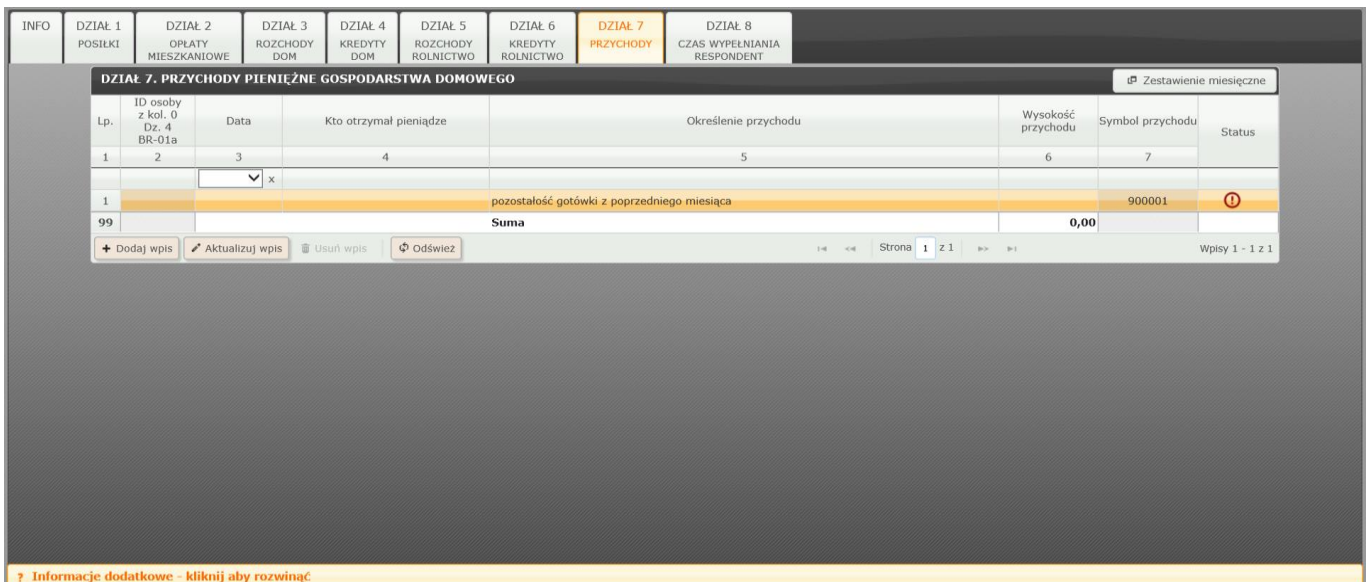

W dziale tym prosimy wpisywać wszelkie kwoty pieniężne, jakie wpłynęły w bieżącym miesiącu do gospodarstwa domowego, tzn.:

- dochody z pracy najemnej (netto),
- dochody (netto) ze świadczeń społecznych (np.: emerytury, renty, zasiłki rodzinne, świadczenie wychowawcze Rodzina 500+, zasiłki dla bezrobotnych, , zapomogi z opieki społecznej, stypendia),
- dochody z pozarolniczej działalności prowadzonej na własny rachunek, przeznaczone na utrzymanie gospodarstwa domowego i podejmowane inwestycje nieprodukcyjne (np.: budowę domu, zakup samochodu, działki letniskowej),
- przychody ze sprzedaży produkcji rolnej (roślinnej i zwierzęcej),
- wygrane w grach hazardowych, konkursach itp.,
- sumy pieniężne otrzymane w darze, otrzymane alimenty, odszkodowania,
- dochody z tytułu wynajmu mieszkania, pokoju, garażu lub innego lokalu po odjęciu kosztów związanych z utrzymaniem lokalu, ale bez pomniejszania o podatek dochodowy,
- zaciągnięte kredyty i pożyczki gotówkowe z banku lub innej instytucji oraz od osób prywatnych,
- podjęte oszczędności, odsetki, dywidendy,
- przychody ze sprzedaży majątku (np.: samochodu, mieszkania, pralki, telewizora).

Prosimy podawać kwoty otrzymane w formie gotówki oraz jako przelew na rachunek oszczędnościowo-rozliczeniowy lub inny rachunek bankowy. Uzyskane wynagrodzenia, emerytury lub inne dochody prosimy podawać netto, czyli po odliczeniu zaliczki na podatek dochodowy oraz składek na ubezpieczenie społeczne i zdrowotne. Obciążenia te prosimy zapisywać w Dziale 3 – rozchody gospodarstwa domowego. Wykazywane wynagrodzenie za pracę nie powinno być pomniejszone o kwoty potrąceń dokonywanych z pensji przez zakład pracy (np.: spłata pożyczki z PKZP lub SKOK, dobrowolna składka ubezpieczeniowa od NW). Kwoty te powinny być zarejestrowane w Dziale 3.

#### Przykładowe wpisy:

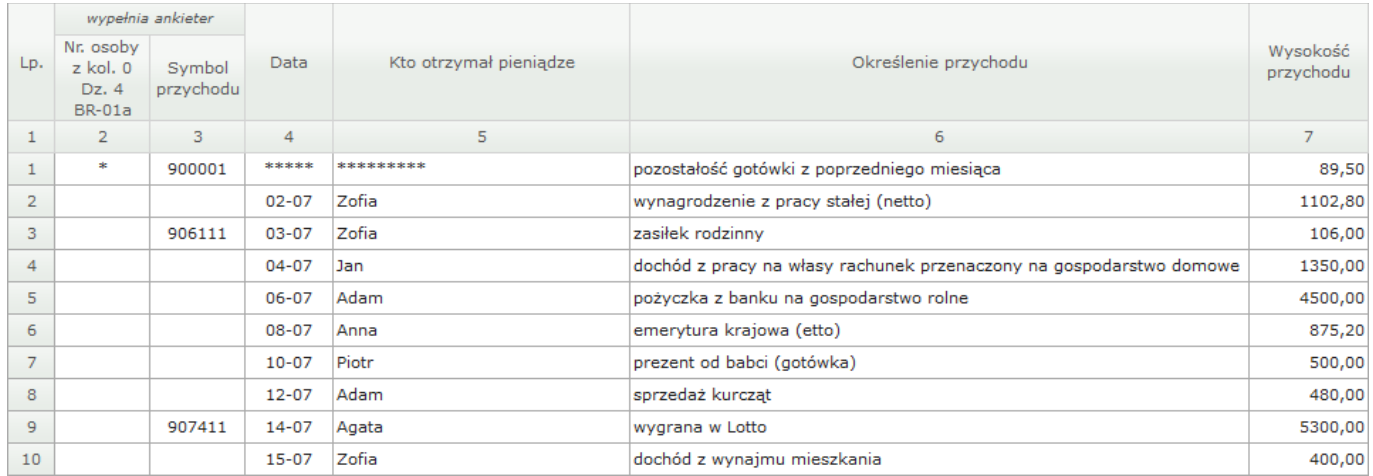

## **Dział 8 CZAS WYPEŁNIANIA RESPONDENT**

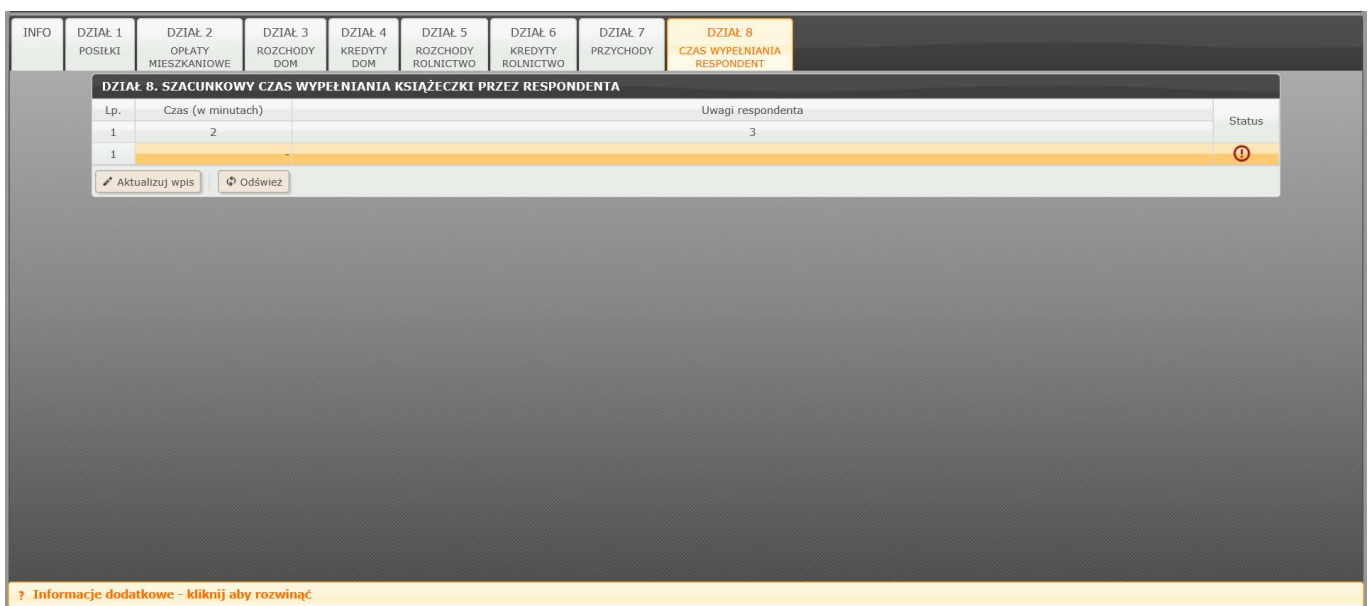

W dziale tym prosimy wpisać szacunkowy czas (w minutach) przeznaczony na miesięczne wypełnienie książeczki oraz ewentualne uwagi o zarejestrowanych danych.

Przykładowe wpisy:

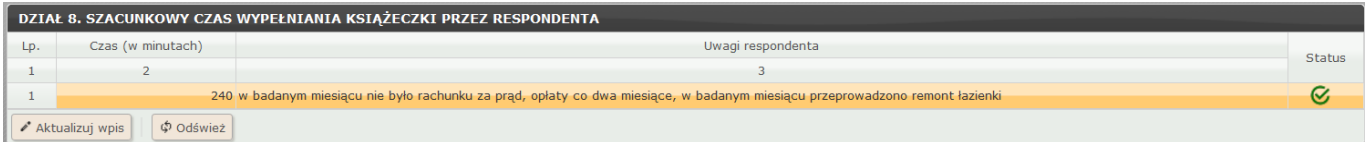